## Install Skype for Business on Windows

Please note this software is installed on your FAU computer. This software is intended for personal computers only.

Skype for Business Basic is a free download that has a minimum set of features: instant messaging (IM), audio and video calls, online meetings, availability (presence) information, and sharing capabilities.

[Download and install Skype for Business Basic:](https://www.microsoft.com/en-us/download/details.aspx?id=49440)

<https://www.microsoft.com/en-us/download/details.aspx?id=49440>

When you click the **Download** button on the page, you will be prompted to choose the download that matches the edition of your other Office applications (32-bit edition or 64-bit edition). If you don't know, choose 32 bit. The installer will check the edition for you.

## Sign in to Skype for Business on Windows for the first time

1. Launch the Skype for Business from Desktop or the Start Menu

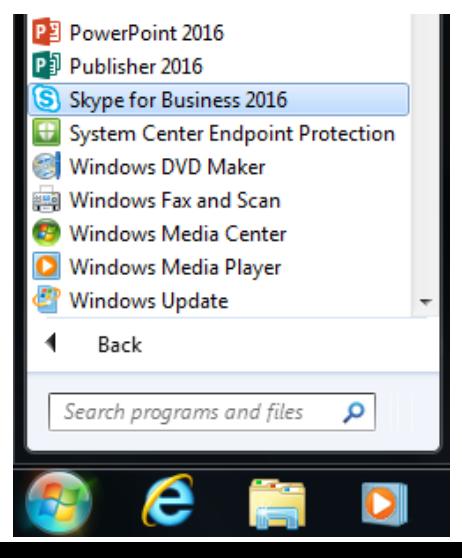

2. Enter your FAU email address (for example, **username@fau.edu**) and password, and then click **Sign In**.

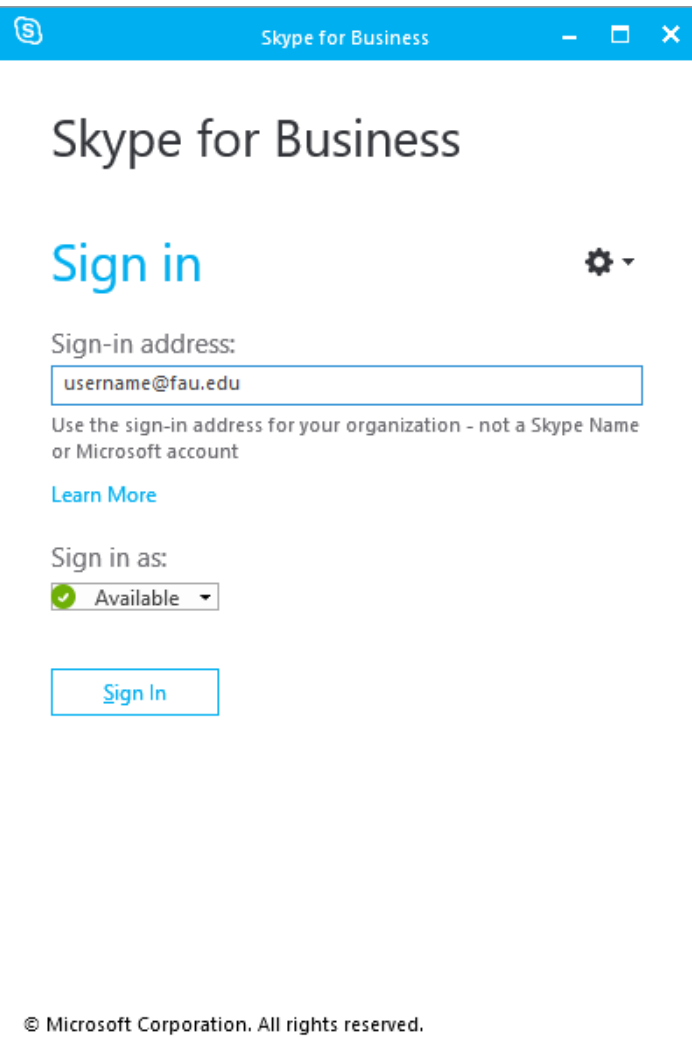